# **Littleton Academy**

**All School Communication** 

# We have 4 ways that we communicate through the entire school.

- 1. The Littleton Academy Website
- 2. The Weekly Newsletter
- 3. Email through Infinite Campus Messenger
- 4. The Infinite Campus Portal

#### 1. The Littleton Academy Website

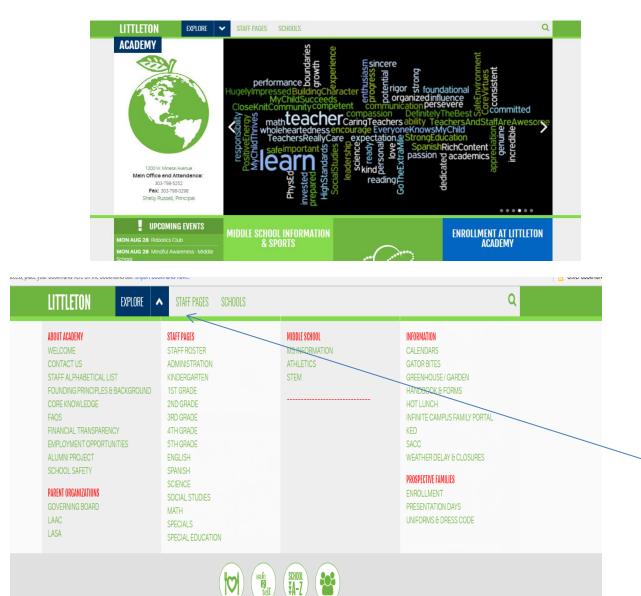

To find the Littleton Academy website go to www.littleton academy.net

The easiest way to Navigate is to click On the explore button

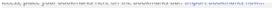

| LITTLETON EXPLORE                                                                                                    | STAFF PAGES SCHOOLS                                                                                                    |                                                      | Q                                                                                                    |
|----------------------------------------------------------------------------------------------------|----------------------------------------------------------------------------------------------------|------------------------------------------------------|----------------------------------------------------------------------------------------------------|
| ABOUT ACADEMY<br>WELCOME<br>CONTACT US<br>STAFF ALPHABETICAL LIST<br>FOUNDING PRINCIPLES & BACKGROUND<br>CORE KNOWLEDGE<br>FAQS<br>FINANCIAL TRANSPARENCY<br>EMPLOYMENT OPPORTUNITIES<br>ALUMNI PROJECT<br>SCHOOL SAFETY<br>PARENT ORGANIZATIONS<br>GOVERNING BOARD<br>LAAC<br>LASA | STAFF PAGES<br>STAFF ROSTER<br>ADMINISTRATION<br>KINDERGARTEN<br>1ST GRADE<br>2ND GRADE<br>3RD GRADE<br>4TH GRADE<br>5TH GRADE<br>ENGLISH<br>SPANISH<br>SCIENCE<br>SOCIAL STUDIES<br>MATH<br>SPECIALS<br>SPECIAL EDUCATION | MIDDLE SCHOOL<br>MS INFORMATION<br>ATHLETICS<br>STEM | INFORMATION<br>CALENDARS<br>GATOR BITES<br>GREENHOUSE / GARDEN<br>HANDBOOK & FORMS<br>HOT LUNCH<br>INFINITE CAMPUS FAMILY PORTAL<br>KED<br>SACC<br>WEATHER DELAY & CLOSURES<br>PROSPECTIVE FAMILIES<br>ENROLLMENT<br>PRESENTATION DAYS<br>UNIFORMS & DRESS CODE |
|                                                                                                    |                                                                                                    | SCHOOL<br>JA-Z                                       |                                                                                                    |

From the explore button you can find everything you need for all school information. Please remember anything in blue is a link that can be clicked. Information > Calendars

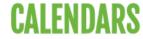

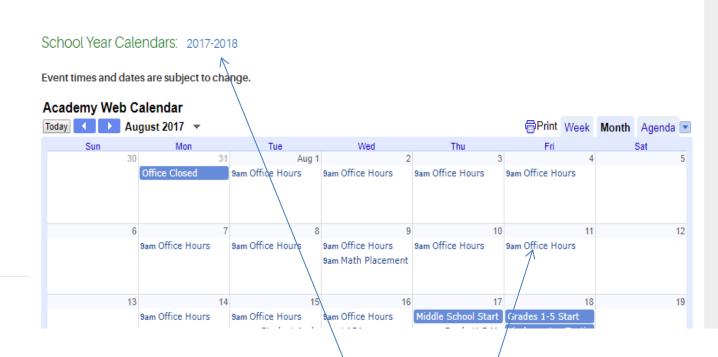

For example, you can click here to open the printable calendar.

If you click on the calendar times, they will expand and give more details then are visible on the calendar.

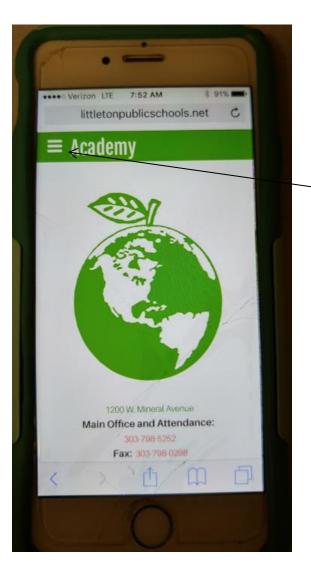

Our website is mobile device friendly. The menu button will take you to "explore"

#### 2. The weekly newsletter

The Gator Bites Newsletter is emailed home every week on Thursday. It is always available on the website as well. Included in the newsletter are articles from our principal, flyers from outside companies, volunteer opportunities and much ,much more. **Please read it from cover to cover every week to stay up to date!** 

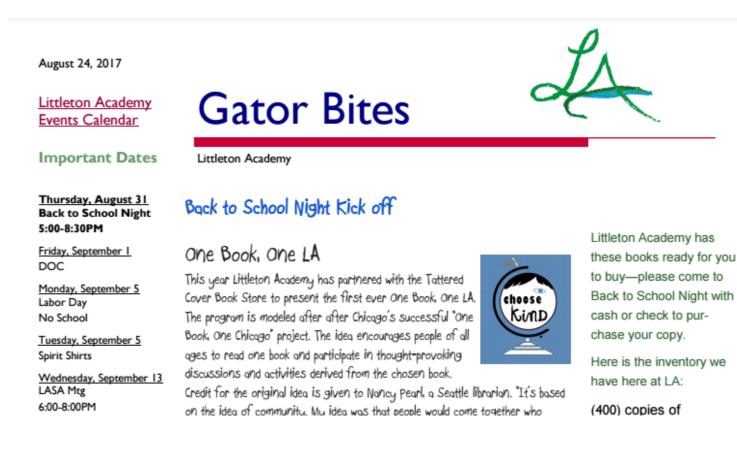

## 3. Email through Infinite Campus Messenger

Littleton Academy tries to communicate as much as possible through our newsletter but we often send a stand alone email. Email goes to ALL parents and guardians. Littleton Academy uses the email on file in the Infinite Campus student information system that you entered with registration or "annual family check-in". If your email address changes, you can always go to your Infinite Campus Portal Account and update your email. All email will have "Littleton Academy" in the subject line

| Family                   | - |
|--------------------------|---|
| Messages 2               | > |
| Discussions              | > |
| Household Information    | > |
| Family Members           | > |
| Calendar                 | > |
| User Account             |   |
| Account Settings         | > |
| Contact Preferences      | k |
| Access Log               | > |
| Notification Settings    | > |
|                          |   |
| Annual Family Check in   |   |
| School Menus             |   |
| Littleton Public Schools |   |
| Littleton Academy        |   |

You can update your email under contact preferences

You can update your phone numbers and address under Family Members and Household information

If you do not know your access to the Infinite Campus Portal, contact Mrs. Childers in the office.

### 4. The Infinite Campus Family Portal

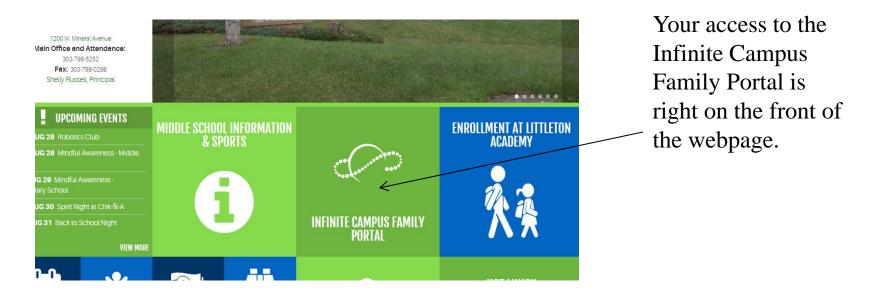

All of you family demographic information is stored here. As mentioned earlier, you can change you email, your phone number and emergency contacts on the portal. This is also where you will find your student's schedule, grades and attendance.

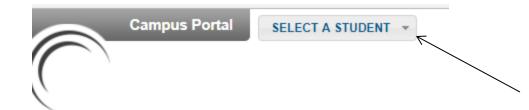

Calendar Schedule **Responsive Schedule** Attendance Grades > **Demographics** > 1 to 1 Technology > Technology Family Messages Discussions > Household Information > **Family Members** > Calendar > User Account Account Settings > Contact Preferences > Access Log > Notification Settings >

From here, you can look at your student's schedule. In the Technology tab, you have access to your student's google username and password for school. If you have more then one student, there is a drop down so you can choose the student that you wish to view.

#### Course Schedule

Click on Class Name for Current Assignments and Score Image: Click on Teacher Name for Email Term 1 (08/17/17-10/19/17) 9164 Q1-1 Saxon Math Course 2-6th Grade Period 1 Sperry, Tanya 6th Pd 1 Rm: 251 9200.Q1-2 Science- 6th Grade Period 2 McEntire, Kathryn Pd 2 9501.Q1-1 G/T English- 6th Grade (M. W. F) Multicent S Rm: 152 9703.Q1-2 Physical Education Period 3 Graeber, Jim - 6McE 9702.Q1-2 Technology (R) Griffin, Holly H 6McE Rm: 119 9501.Q1-1 G/T English- 6th Grade Ambroggio, Millicent S Period 4/5 Rm: 152 9705-1 Lunch lunch 9601.Q1-2 Spanish (M, W, F) Koda, Grace-6B Rm: 253 Period 6 9701.Q1-4 Art (T, R) 🖾 Greer, Melissa A 6B

From the schedule, you can click on the tab to show the grade book or the envelope to email the teacher.

#### Attendance

| O August 2017 |    |    |      |    | September 2017 |    |    |    |    |    |    | October 2017 |    |    |    |    |    |    |    |     |
|---------------|----|----|------|----|----------------|----|----|----|----|----|----|--------------|----|----|----|----|----|----|----|-----|
| Su            | Мо | Tu | We   | Th | Fr             | Sa | Su | Мо | Tu | We | Th | Fr           | Sa | Su | Мо | Tu | We | Th | Fr | Sa  |
|               |    | 1  | 2    | 3  | - 4            | 5  |    |    |    |    |    | 1            | 2  | 1  | 2  | 3  | 4  | 5  | 6  | 7   |
| 6             | 7  | 8  | 9    | 10 | 11             | 12 | 3  | 4  | 5  | 6  | 7  | 8            | 9  | 8  | 9  | 10 | 11 | 12 | 13 | 14  |
| 13            | 14 | 15 | 16   | 17 | 18             | 19 | 10 | 11 | 12 | 13 | 14 | 15           | 16 | 15 | 16 | 17 | 18 | 19 | 20 | 21  |
| 20            | 21 | 22 | 23   | 24 | 25             | 26 | 17 | 18 | 19 | 20 | 21 | 22           | 23 | 22 | 23 | 24 | 25 | 26 | 27 | -28 |
| 27            | 28 | 29 | - 30 | 31 |                |    | 24 | 25 | 26 | 27 | 28 | 29           | 30 | 29 | 30 | 31 |    |    |    |     |

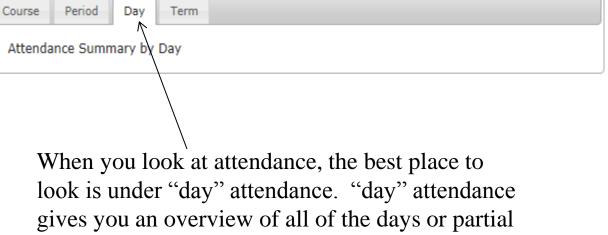

days your student has been absent.

| Calendar>Schedule>Responsive Schedule>Attendance>Grades>Demographics>1 to 1 Technology>Technology>Family>Messages>Discussions>Household Information>Family Members>Calendar>User Account> |                       |   |
|----------------------------------------------------------------------------------------------------|-----------------------|---|
| Responsive Schedule>Attendance>Grades>Demographics>1 to 1 Technology>Technology>Family>Messages>Discussions>Household Information>Family Members>Calendar>User Account>                   | Calendar              | > |
| AttendanceGrades>Demographics>1 to 1 Technology>Technology>Family>Messages>Discussions>Household Information>Family Members>Calendar>User Account>                                        | Schedule              | > |
| Grades>Grades>Demographics>1 to 1 Technology>Technology>Family>Messages>Discussions>Household Information>Family Members>Calendar>User Account>                                           | Responsive Schedule   | > |
| Demographics>Demographics>1 to 1 Technology>Technology>Family>Messages>Discussions>Household Information>Family Members>Calendar>User Account>                                            | Attendance            |   |
| 1 to 1 Technology>Technology>Family>Messages>Discussions>Household Information>Family Members>Calendar>User Account>                                                                      | Grades                | > |
| Technology>Family>Messages>Discussions>Household Information>Family Members>Calendar>User Account>                                                                                        | Demographics          | > |
| FamilyMessages>Discussions>Household Information>Family Members>Calendar>User Account                                                                                                    | 1 to 1 Technology     | > |
| Messages>Discussions>Household Information>Family Members>Calendar>User Account                                                                                                    | Technology            | > |
| Discussions>Household Information>Family Members>Calendar>User Account>                                                                                                    | Family                |   |
| Household Information ><br>Family Members ><br>Calendar ><br>User Account                                                                                                    | Messages              | > |
| Family Members >   Calendar >   User Account                                                                                                    | Discussions           | > |
| Calendar ><br>User Account                                                                                                    | Household Information | > |
| User Account                                                                                                    | Family Members        | > |
|                                                                                                    | runniy members        |   |
| Account Settings >                                                                                                    | -                     | > |
|                                                                                                    | Calendar              | > |

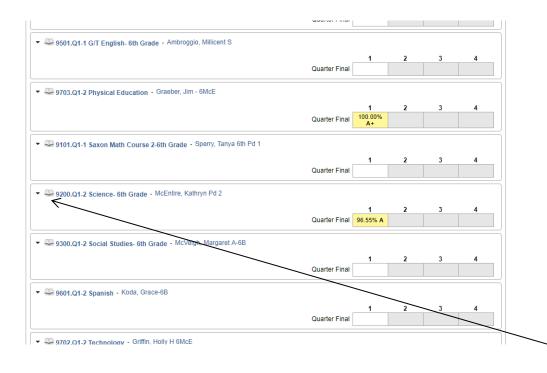

Grades will give you an overview of you student's grades. To see the current grade in the class. If the grade is in yellow, it is an in progress grade and will change as new grades are entered. If it is in green, it is the final grade for the quarter. If you click on the book icon, you will see the grade book detail.

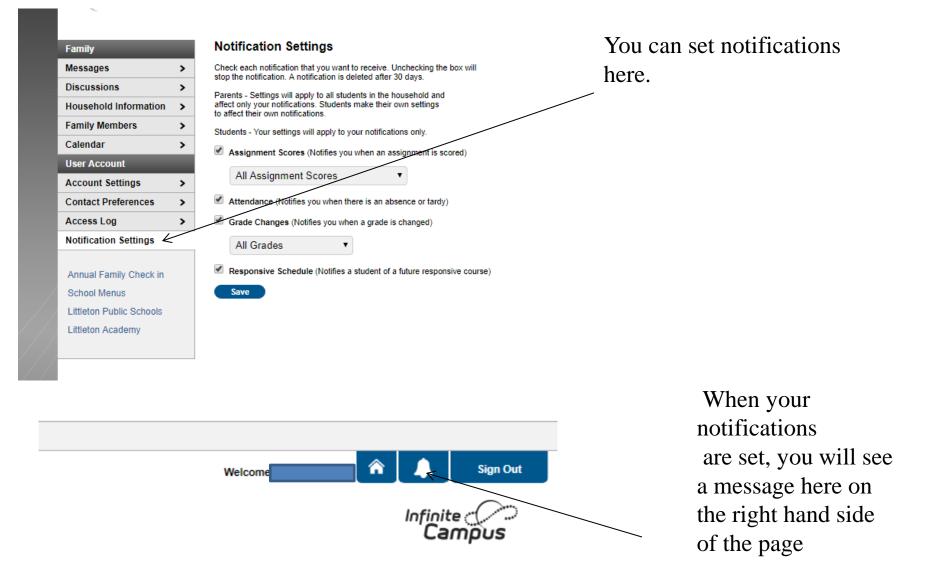

Infinite Campus also has a mobile app. Please log into your computer and click on the link to get the district id and instructions to set up your app.

Thank you for your support of Littleton Academy and our teachers!

If you ever have a problem with communication, please call the office so we can help.